## **Viewing a Combination if a Student's Forgotten It**

## Viewing a Combination if a Student's Forgotten It

If a student's forgotten their combination, the combination is under 'Classification' in their Oliver account.

Ask for their student number and type it into the bar to get their account, as usual.

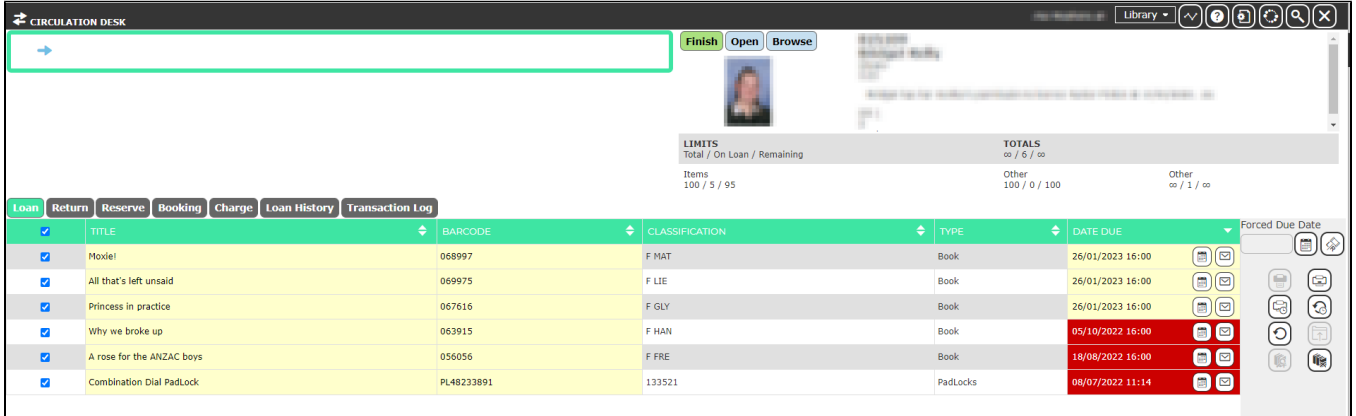

The combination is under 'Classification' on the same row as the lock.

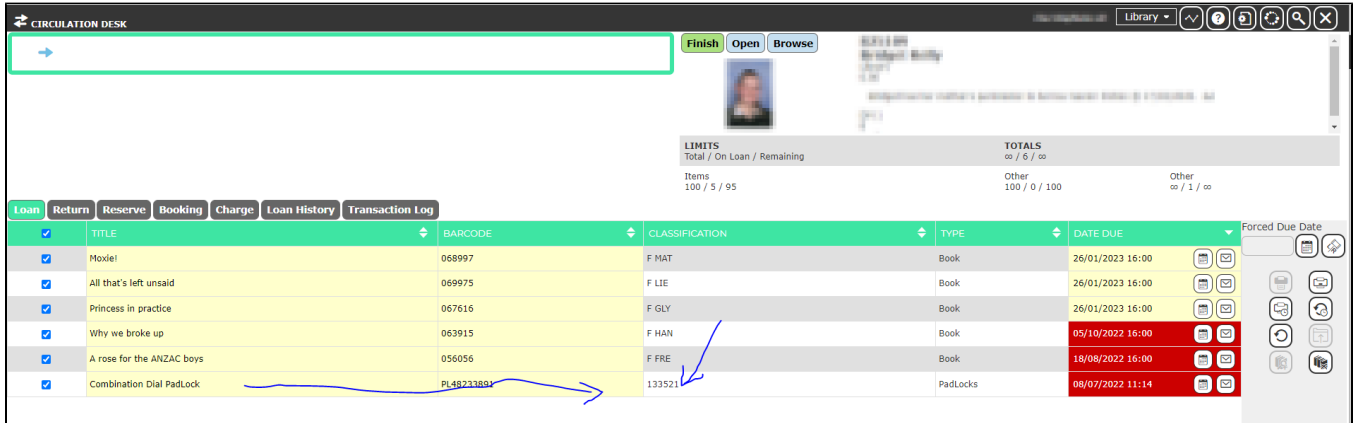

It's three two-digit numbers, so this combo would be 13 35 12. (Numbers below 10 show up as 08, for example.)